## **Pay Documents - Payslips & P60s**

myhr<sup>\*</sup> Log into MyHR and click 'Pay Documents':

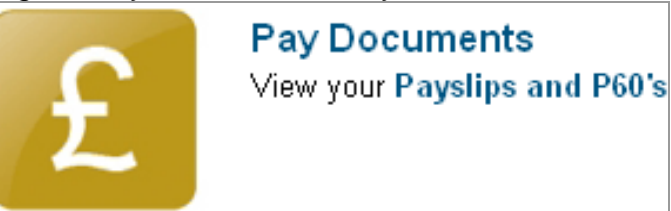

myhr Click on the payslip or P60 you wish to view:

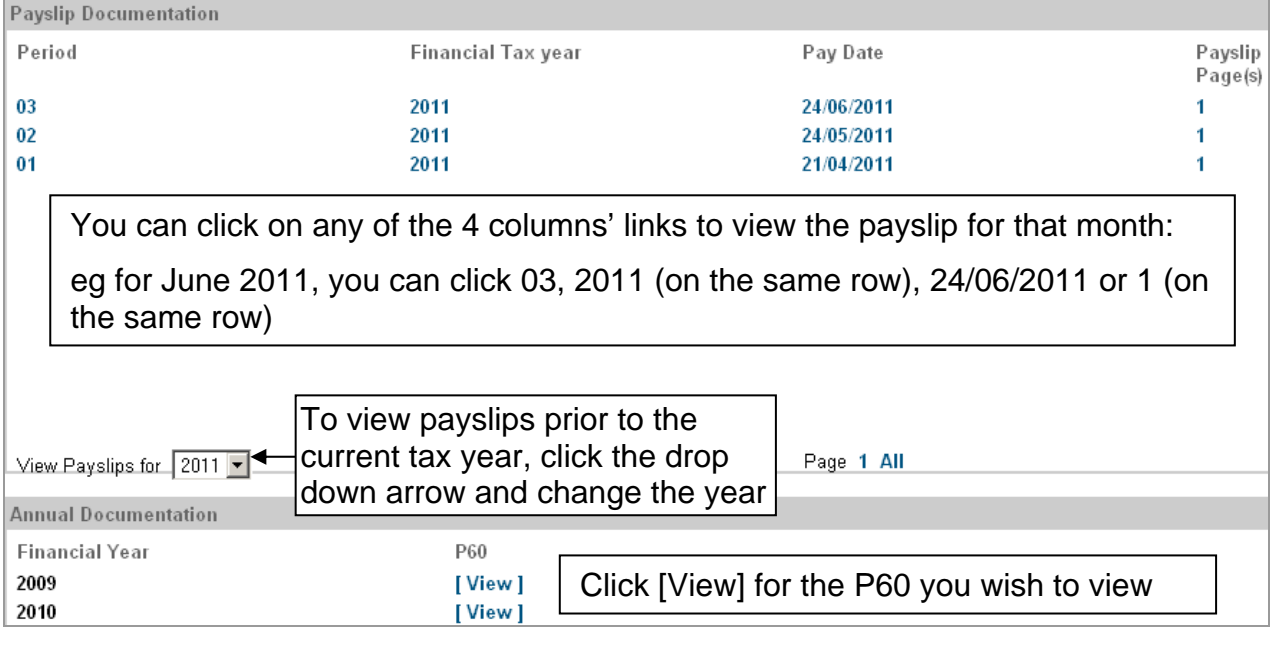

- $m_{\text{M}}$ <sup>+</sup> When viewing a payslip or P60, you have the option to print it to do this, click [Print] at the bottom of the screen.
- mytherally the vou have any queries regarding your payslips or P60's, please contact your Payroll Officer or telephone x3697.
- munder When you have finished viewing a payslip or P60, click [Back] to return to the Pay Documents screen.

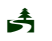